**94.021 Diamond COLOUR MATCHING SENSOR**

#### **IMPORT CUSTOM LIBRARIES**

Import custom-made colour libraries easily and without any extra cost.

#### **CREATING YOUR LIBRARY**

The App allows you to simply scan, create and export your colour library.

### **INSTANT SCAN RESULTS**

The colour matching sensor will track and match the colours from your colour libraries within a blink of an eye.

#### **EASY TO USE**

The colour sensor and the app are easy to set up, easy to use, and easy to maintain.

#### **CUSTOMIZED**

Users can customize their scan settings with the ability to set your illuminant and observer angle.

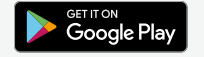

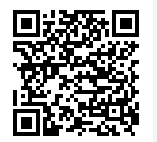

#### **FACTORY CALIBRATED**

Say goodbye to unreliable calibration cards. The device comes factory calibrated outof-box!

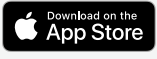

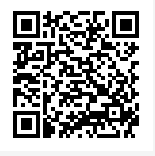

**SCOPE OF SUPPLY**

- 1x Colour matching sensor
- 1x Micro USB cable
- 1x Fast guide
- 1x Lanyard

**TECHNICAL SUPPORT** +386 3 703 31 80 info@silco.si

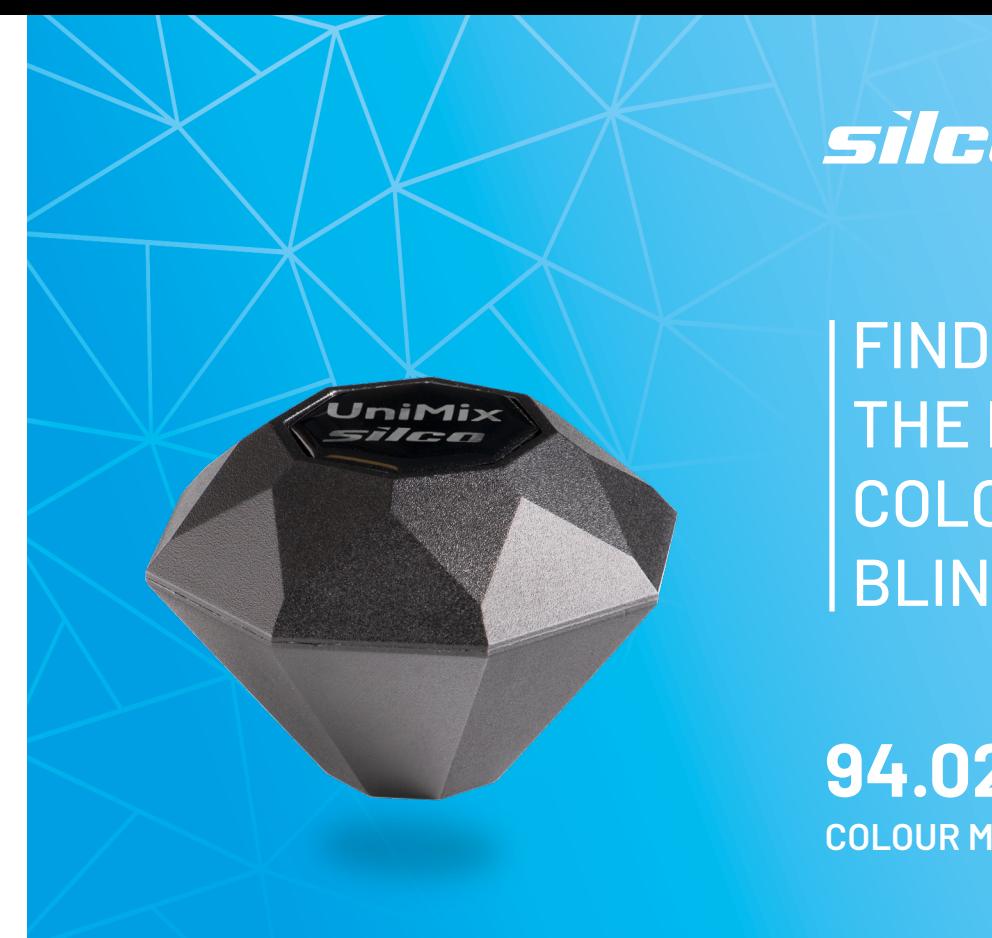

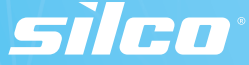

# THE RIGHT COLOUR WITH THE BLINK OF AN EYE

#### **WHAT DOES IT DO?**

UniMix colour matching sensor accurately reads colour on a wide range of surfaces and materials to find the closest match in related UniMix colour libraries. The colour matching sensor is lightweight and easy to use. With minimal training, users can identify colours virtually on any object.

#### **AVAILABLE COLOUR LIBRARIES**

Find the correct colour among available UniMix colour documentation (colour cards and swatches). The following colour libraries are available:

- Colour Box Commercial Vehicles (art. 94.010)
- Industrial Colour Swatch (art. 5651)
- RAL Colour Swatch (art. 5760)

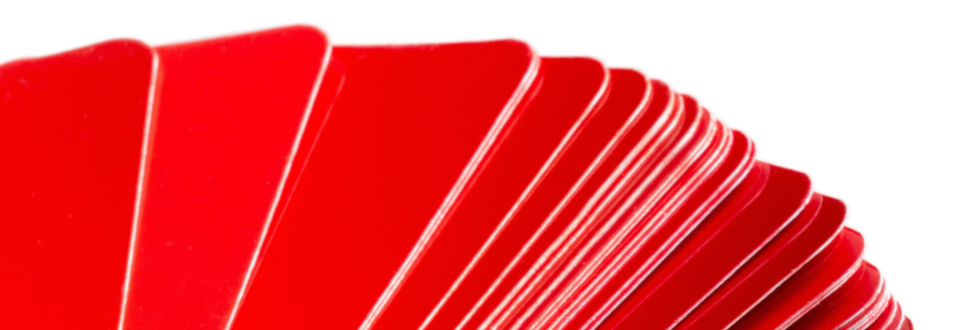

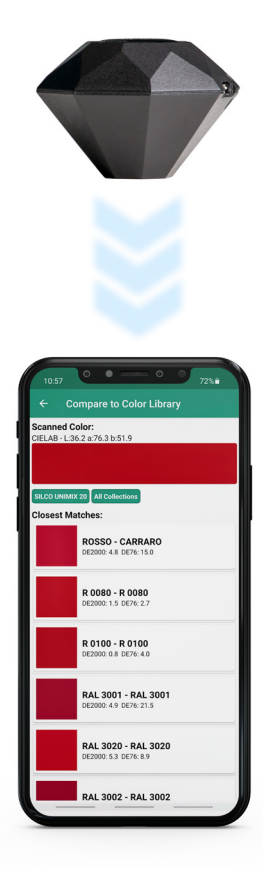

## DO YOU HAVE TROUBLE FINDING THE RIGHT COLOUR CARD?

*Step 1* – Use the Diamond colour matching sensor and mobile phone to SCAN the painted surface.

*Step 2* – Select the UniMix 20 colour library. *Step 3* – Correlate the scanned colour to the determined colour

card.

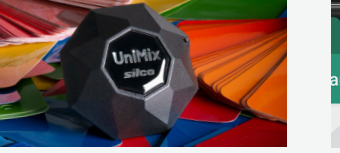

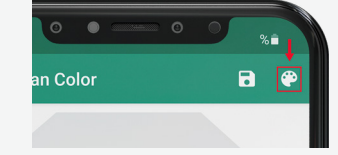

*Step 4* – Obtain the formulation using UniMix 20 software.

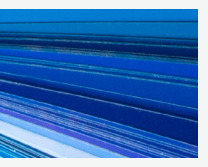

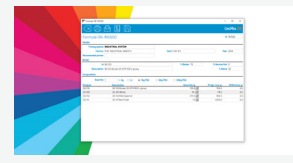

#### **UNIMIX COLOUR MATCHING SENSOR MAIN FUNCTIONS**

- View the colours read by the colour sensor.
- Search within all or only one colour library.
- Prepare your customized libraries.
- 
- 
- 

#### **FIND THE CORRECT COLOUR IN 4 EASY STEPS**

• Import 3rd party libraries.

• Store and manage colours in custom folders.

• Colour share on social media, messages, mails …